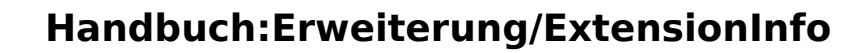

#### [VisuellWikitext](https://de.wiki.bluespice.com)

**BlueSpice** 

**[Version vom 24. Oktober 2022, 09:22 Uhr](https://de.wiki.bluespice.com/w/index.php?title=Referenz:SubPageList&oldid=6336) [\(Quelltext](https://de.wiki.bluespice.com/w/index.php?title=Referenz:SubPageList&action=edit&oldid=6336)** 

**[anzeigen](https://de.wiki.bluespice.com/w/index.php?title=Referenz:SubPageList&action=edit&oldid=6336))**

[Margit Link-Rodrigue](https://de.wiki.bluespice.com/wiki/Benutzer:Margit.link-rodrigue) [\(Diskussion](https://de.wiki.bluespice.com/w/index.php?title=Benutzer_Diskussion:Margit.link-rodrigue&action=edit&redlink=1) | [Beiträge](https://de.wiki.bluespice.com/wiki/Spezial:Beitr%C3%A4ge/Margit.link-rodrigue)) Keine Bearbeitungszusammenfassung

#### **[anzeigen\)](https://de.wiki.bluespice.com/w/index.php?title=Handbuch:Erweiterung/BlueSpiceDiscovery&action=edit&oldid=6337)** [Margit Link-Rodrigue](https://de.wiki.bluespice.com/wiki/Benutzer:Margit.link-rodrigue) ([Diskussion](https://de.wiki.bluespice.com/w/index.php?title=Benutzer_Diskussion:Margit.link-rodrigue&action=edit&redlink=1) | [Beiträge\)](https://de.wiki.bluespice.com/wiki/Spezial:Beitr%C3%A4ge/Margit.link-rodrigue) Keine Bearbeitungszusammenfassung [Markierung:](https://de.wiki.bluespice.com/wiki/Spezial:Markierungen) [Visuelle Bearbeitung](https://de.wiki.bluespice.com/w/index.php?title=Site:VisualEditor&action=view)

**[Version vom 24. Oktober 2022, 10:33 Uhr](https://de.wiki.bluespice.com/w/index.php?title=Handbuch:Erweiterung/BlueSpiceDiscovery&oldid=6337) ([Quelltext](https://de.wiki.bluespice.com/w/index.php?title=Handbuch:Erweiterung/BlueSpiceDiscovery&action=edit&oldid=6337)** 

#### **Zeile 1: Zeile 1:**

{{**BSExtensionInfobox** {{**DISPLAYTITLE**:**Layout**}}

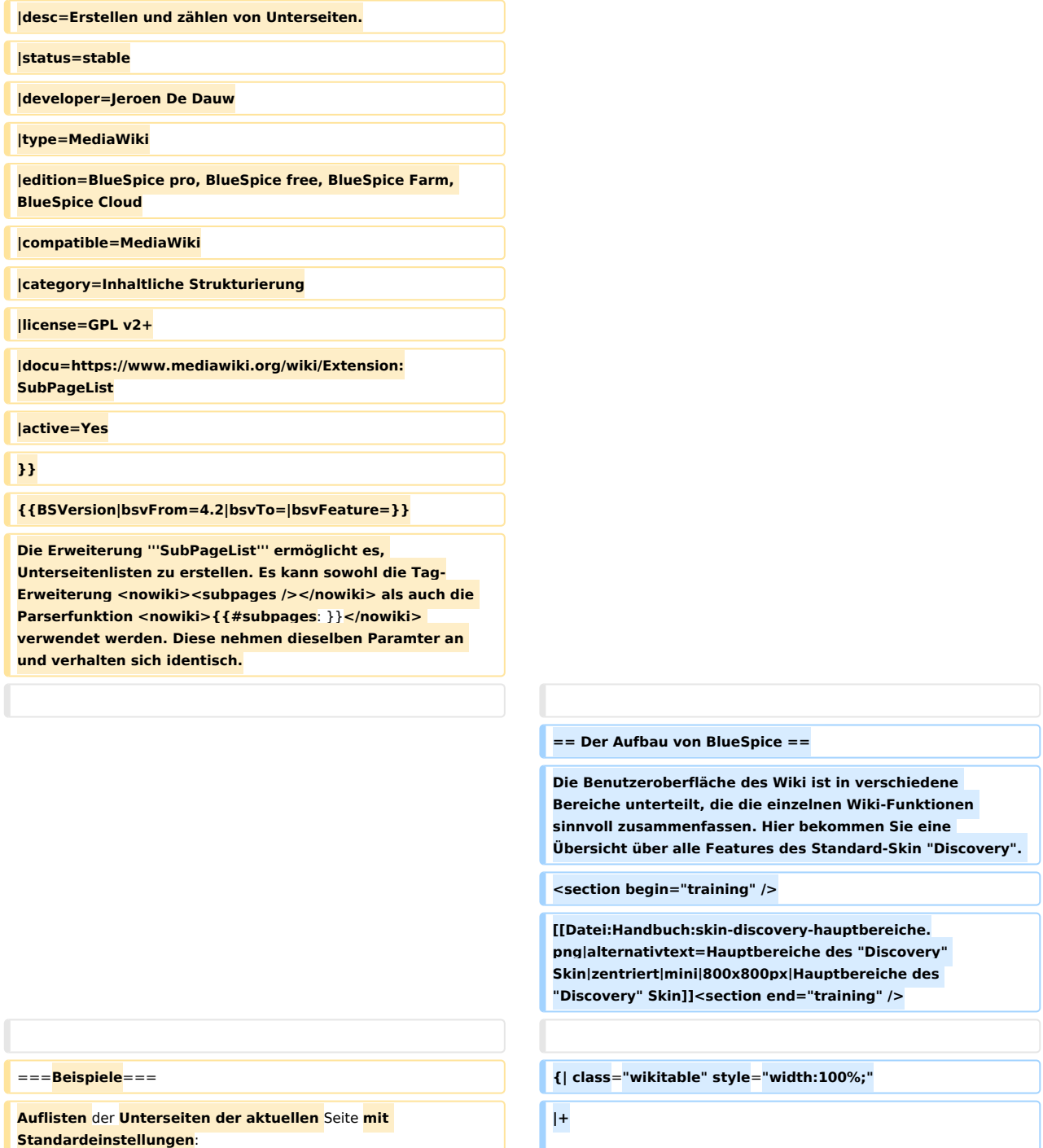

### **Handbuch:Erweiterung/ExtensionInfo**

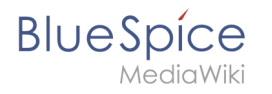

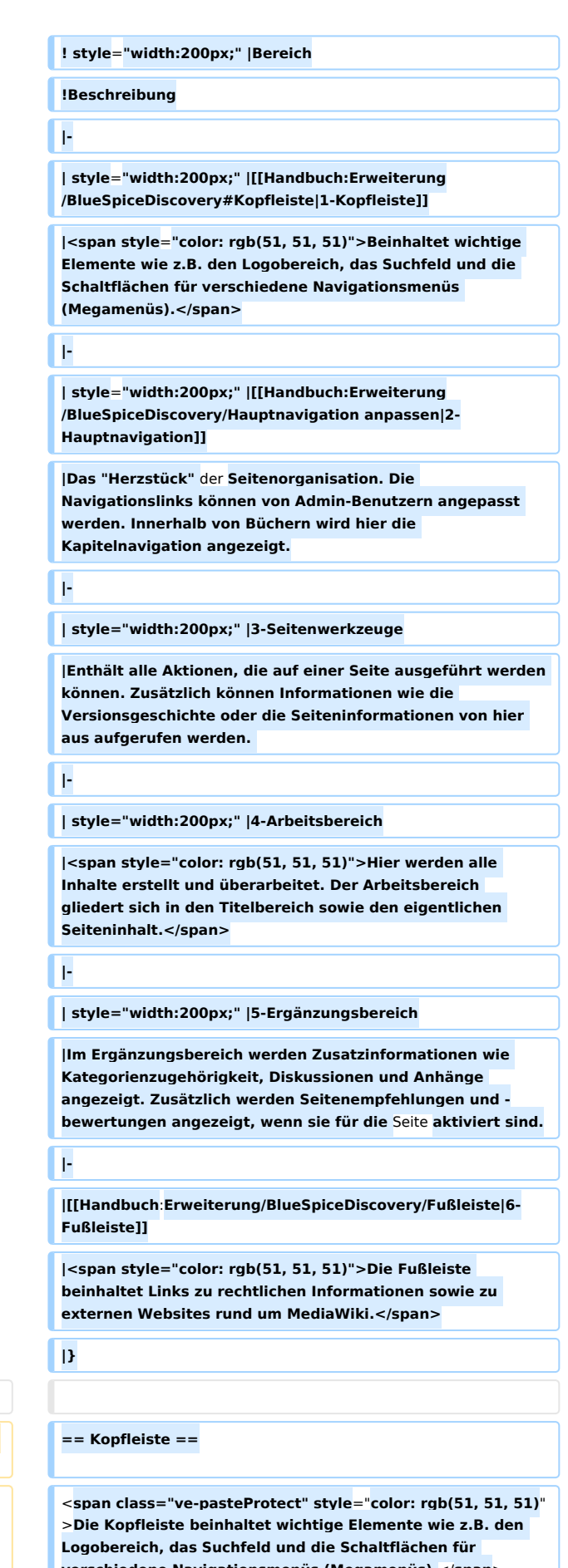

<**syntaxhighlight lang**="**text**">**{{#subpages:}}**</**syntaxhighl ight**>

**Unterseiten für Seite "MyAwesomePage" auflisten:** <**span class="ve-pasteProtect" style**="**color: rgb(51, 51, 51)**"

**verschiedene Navigationsmenüs (Megamenüs).**</**span**>

# **BlueSpice**

<**syntaxhighlight lang**="**text**">**{{#subpages**:**MyAwesomePag e}}**</**syntaxhighlight**>

**Unterseiten als Aufzählungsliste auflisten**: **{| class="wikitable" style="width:100%;"**

**[[Datei:Handbuch:skin-discovery-kopfleiste. png|alternativtext=Kopfleiste|zentriert|mini|800x800px|Kopf leiste]]**

**! style="width:200px;" |Funktion**

**!Beschreibung**

**|-**

**| style="width:200px;" |1a-Umschalter Hauptnavigation**

**|Ermöglicht das Ein- und Ausblenden der Hauptnavigation.**

**|-**

**| style="width:200px;" |[[Handbuch:Erweiterung /FlexiSkin|1b-Logo]]**

**|Das Logo kann über [[Handbuch:Erweiterung /FlexiSkin|FlexiSkin]] ausgetauscht werden.**

**|-**

**| style="width:200px;" |1c-Suchfeld mit Quickmenü**

**|Gefundene Seitentitel werden während der Eingabe des Suchbegriffs in einem Quick-Menü angezeigt. Über die Eingabetaste erfolgt ein Wechsel zum Such-Center, welches die Ergebnisse einer Volltextsuche anzeigt und das Filtern der Ergebnisse ermöglicht.**

**|-**

**| style="width:200px;" |[[Handbuch:Seiten erstellen|1d-Schaltfläche "Neuer Inhalt"]]**

**|Über die Schaltfläche "Neu" wird eine neue Seite angelegt. Über das Untermenü kann direkt eine Unterseite angelegt werden oder eine neue Datei hochgeladen werden. Ein Multi-Upload ist nur über die [[Handbuch:Erweiterung /ExtendedFileList|Dateiliste]] möglich.**

**|-**

**| style="width:200px;" |[[Handbuch:Erweiterung /CustomMenu|1e-Zusatzmenü]]**

**|Ermöglicht Benutzern mit Admin-Rechten, ein [[Handbuch: Erweiterung/CustomMenu|zusätzliches Megamenü]] zu erstellen. Die Schaltfläche wird nur angezeigt, wenn dieses Zusatzmenü angelegt wurde.**

**|-**

**|1f-Globale Aktionen**

**|**<**span style**="**color: rgb(51, 51, 51)**">**Direktlinks zu vielen< /span> <span class="mw-lingo-term" style="color: rgb(51, 51, 51)">Spezialseiten</span> <span style="color**: **rgb(51, 51, 51)">sowie zu Verwaltungsseiten (für Administratoren).**< /**span**>

**|-**

#### **|1g-Sprachenauswahl**

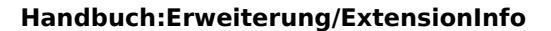

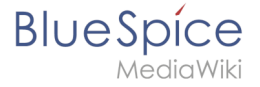

**|Wenn Sprachenversionen über [[Referenz**:**BlueSpiceInterWik iLinks|Interwikilinks]] angelegt und auf Seiten verlinkt sind, wird für die Sprachenauswahl ein Megamenü angezeigt.**

**|-**

**|[[Handbuch:Erweiterung/BlueSpiceUserSidebar|1h-Benutzermenü]]**

**|<span style="color: rgb(51, 51, 51)">Benutzer verwalten hier selbst ihre Einstellungen, Aufgaben und Benachrichtigungen. Über dem Benutzerbild erscheint ein roter Kreis, wenn ungelesene Benachrichtigungen existieren. </span>**

**|-**

**|1i-Umschalter Seitenwerkzeuge**

**|Ermöglicht das Ein- und Ausblenden der Seitenwerkzeuge.**

**|}**

== **Hauptnavigation ==**

**Vollständige Seitennamen,** die **nicht verlinkt sind**: **Die Links zu den wichtigsten Wikiseiten werden hier angezeigt. Administratoren können** die **[[Handbuch**:**Erweiteru ng/BlueSpiceDiscovery/Hauptnavigation anpassen|Hauptnavigation anpassen]].**

#### **== Seitenwerkzeuge ==**

**Der Bereich mit den Seitenwerkzeugen enthält alle Aktionen, die auf einer Seite ausgeführt werden können. Zusätzlich können Informationen wie die Versionsgeschichte oder die Seiteninformationen von hier aus aufgerufen werden.**

**[[Datei:Handbuch:skin-areas-werkzeugleiste-DE. png|alt=Seitenwerkzeuge|zentriert|mini|360x360px|Seitenw erkzeuge]]**

**{| class**="**wikitable**" **style="width**:**100%;"**

**! style**=**"width:200px;" |Funktion**

**!Beschreibung**

**|-**

| **style**=**"width:200px;" |3a-Standardaktionen**

**|[[Handbuch:Seiten umbenennen und verschieben|Verschieben]], Kopieren, Löschen, Neu laden**

**|-**

**|3b-Erweiterte Aktionen**

**|[[Handbuch:Erweiterung/Workflows|Workflow starten]], Aktualität festlegen, Erinnerung setzen, Zuweisung bearbeiten, [[Handbuch:Erweiterung/BlueSpiceBookshelf|Zu einem Buch hinzufügen]]**

**|-**

**|3c-Schnellzugriff**

**<syntaxhighlight lang**=**"text">{{#subpages:format**=**ol}}< /syntaxhighlight>**

**<syntaxhighlight lang**="**text**"**>{{#subpages**:**pathstyle**=**full**|**li nks**=**no**}**}</syntaxhighlight>**

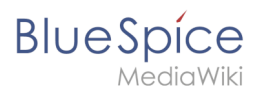

#### **Handbuch:Erweiterung/ExtensionInfo**

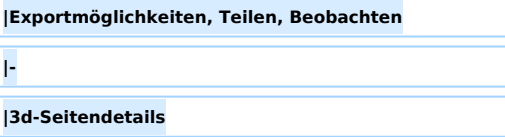

**|Versionsgeschichte, Seiteninformationen, [[Referenz: Semantic MediaWiki|Attribute anzeigen]]**

**|-**

**|-**

**|3e-Alle Aktionen**

**|Öffnet ein Dialogfenster, in dem alle Aktionen für die Seite aufgelistet sind.**

**|**}

**== Arbeitsbereich ==**

**=== Breadcrumb-Navigation ===**

Die **Breadcrumb-Navigation am Beginn des Arbeitsbereichs besteht aus Links, die den Pfad einer Seite wie folgt abbilden:**

**<code>Namensraum (=Wurzelknoten) > Seitenname > Unterseite Ebene 1 > ... > Unterseite Ebene x</code>**

**[[Datei:breadcrumb-subpages. png|alternativtext=Breadcrumb-Navigation|zentriert|mini|450x450px|Breadcrumb-Navigation]]**

**Wenn die Seite ''<Namensraum>:Hauptseite'' (Sprachvariationen: en:''Main\_Page'' / fr:''Accueil'' / zh:) existiert, verlinkt der Wurzelknoten zu dieser Seite.** 

**Wenn diese Seite nicht existiert, verlinkt der Wurzelknoten zur Seite "Alle Seiten" (''Special:Allpages'') des entsprechenden Namensraums. Soll der Wurzelknoten zu einer anderen Seite (z.B. ''<Namensraum>:Portal)'' verlinken, so muss diese Seite zur Seite ''<Namensraum>: Hauptseite'' weitergeleitet werden.**

#### **== Ergänzungsbereich ==**

**Im Ergänzungsbereich werden bis BlueSpice 4.2 die Diskussionen und die Seitenanhänge angezeigt. Ab Version 4.2 werden nur noch die Diskussionen angezeigt. Die Anhänge werden nun über ein <attachements>-Tag direkt** au f **der Seite eingebunden.**

Die **vollständige Benutzerdokumentation finden Sie** auf: **https** ://**github.com**/**JeroenDeDauw**/**SubPageList**/**blob**/**master**/**doc**/**US AGE**.**md** (**Englisch**)

### **Handbuch:Erweiterung/ExtensionInfo**

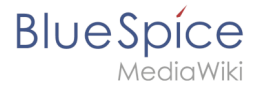

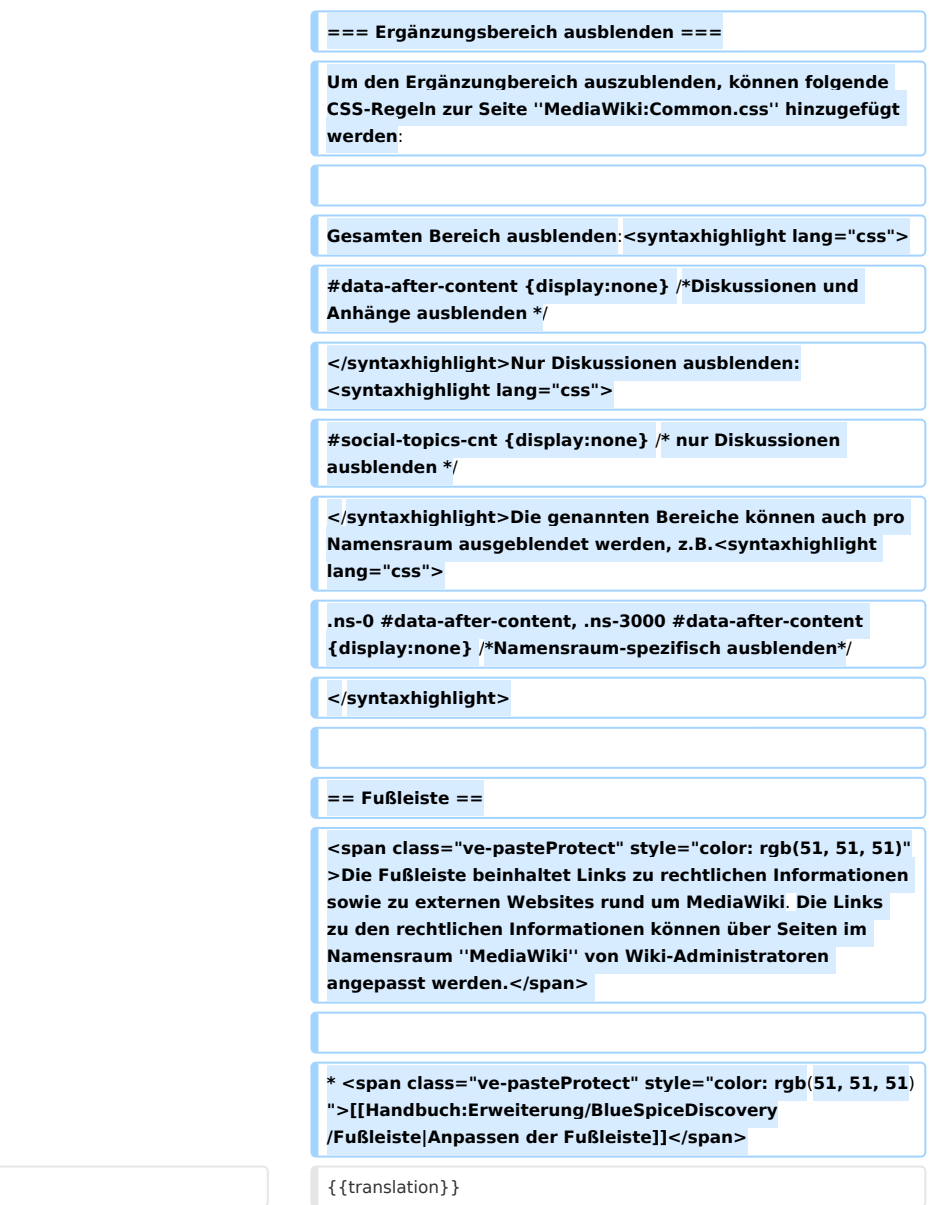

#### {{translation}} {{translation}}

### Version vom 24. Oktober 2022, 10:33 Uhr

# Inhaltsverzeichnis 1 [Der Aufbau von BlueSpice ................................................................................................................. 7](#page-6-0) 2 [Kopfleiste ........................................................................................................................................... 8](#page-7-0) 3 [Hauptnavigation ................................................................................................................................ 9](#page-8-0) 4 [Seitenwerkzeuge ............................................................................................................................... 9](#page-8-1) 5 [Arbeitsbereich ................................................................................................................................. 10](#page-9-0) 5.1 [Breadcrumb-Navigation ............................................................................................................... 10](#page-9-1) 6 Ergänzungsbereich .............................................................................................................................. 6.1 Ergänzungsbereich ausblenden ....................................................................................................... 7 Fußleiste ..............................................................................................................................................

<span id="page-6-0"></span>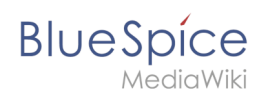

# Der Aufbau von BlueSpice

Die Benutzeroberfläche des Wiki ist in verschiedene Bereiche unterteilt, die die einzelnen Wiki-Funktionen sinnvoll zusammenfassen. Hier bekommen Sie eine Übersicht über alle Features des Standard-Skin "Discovery".

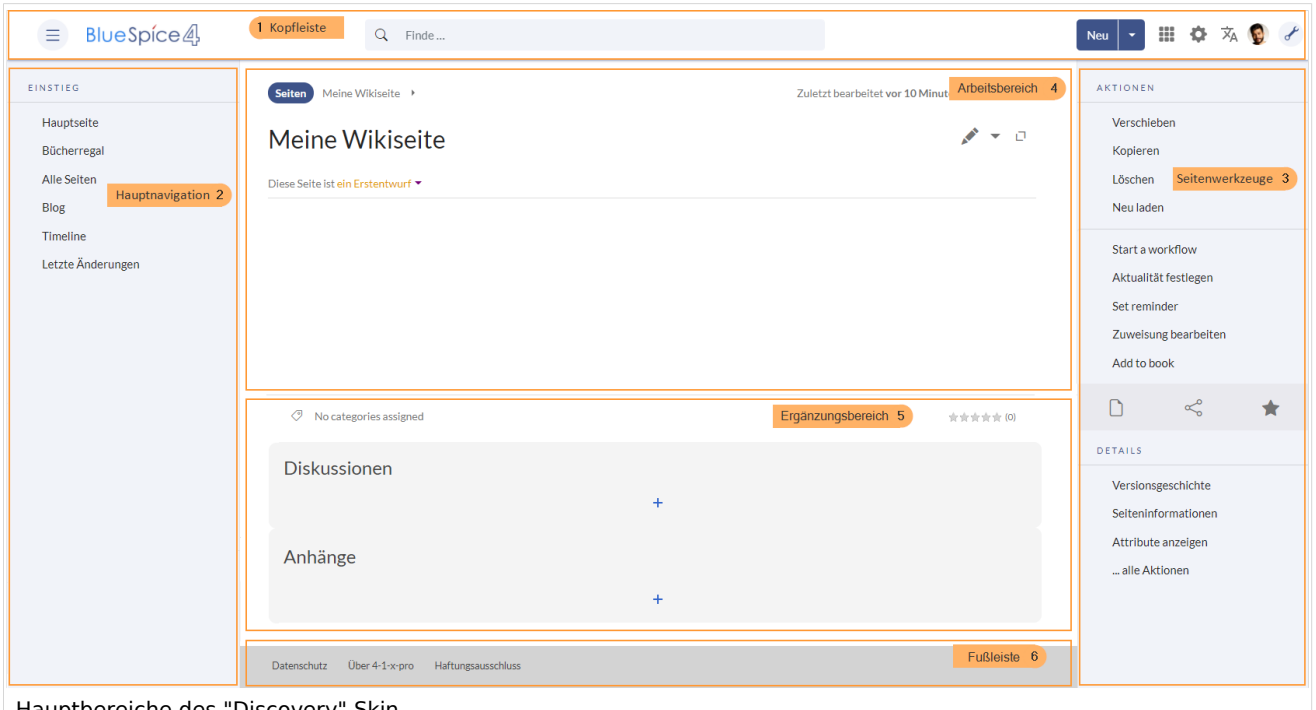

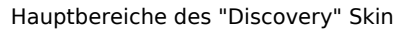

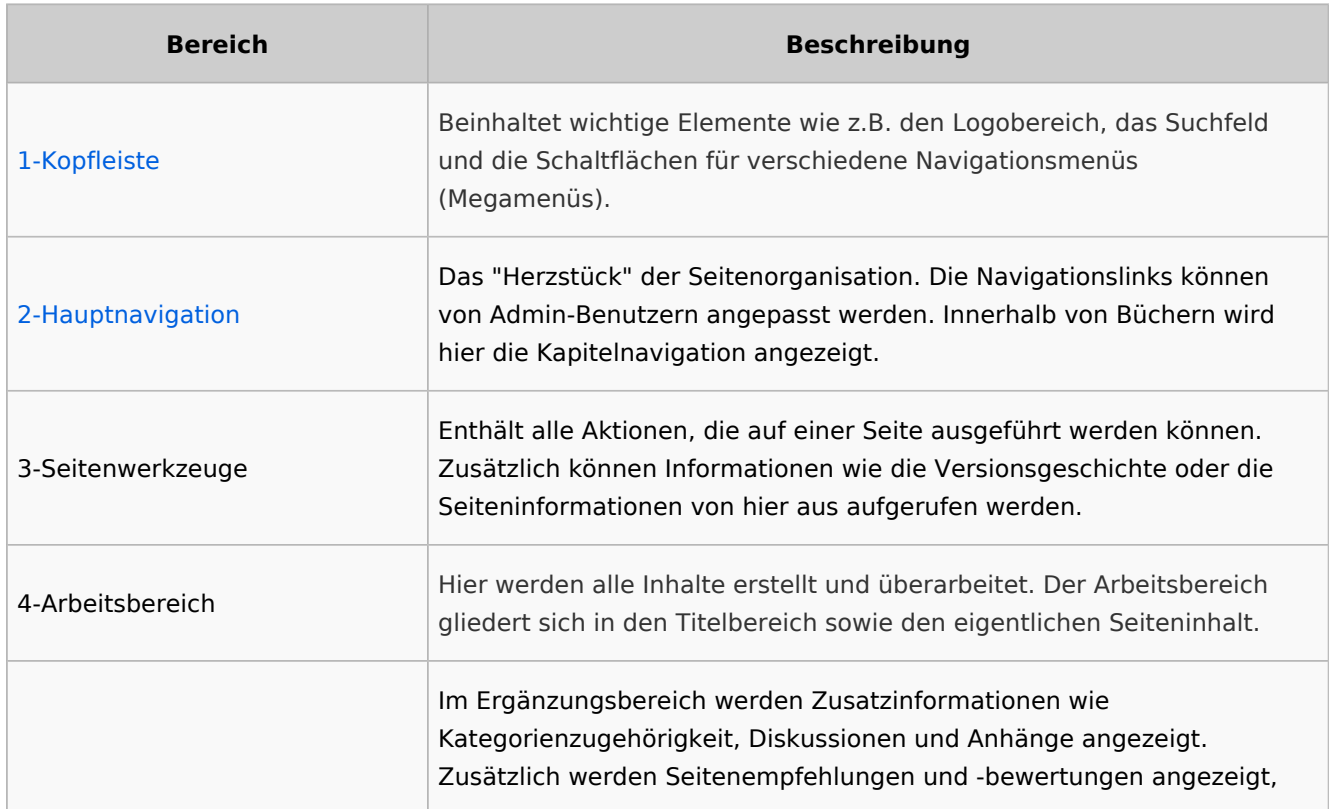

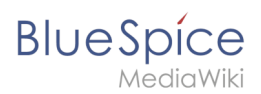

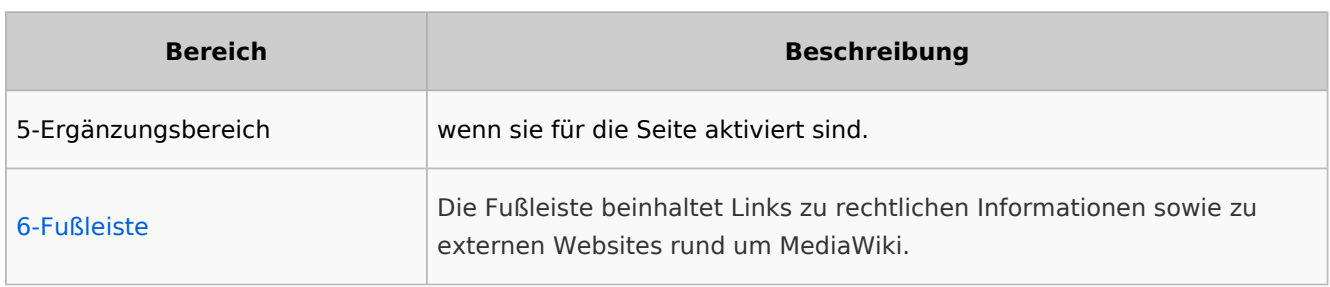

# <span id="page-7-0"></span>Kopfleiste

Die Kopfleiste beinhaltet wichtige Elemente wie z.B. den Logobereich, das Suchfeld und die Schaltflächen für verschiedene Navigationsmenüs (Megamenüs).

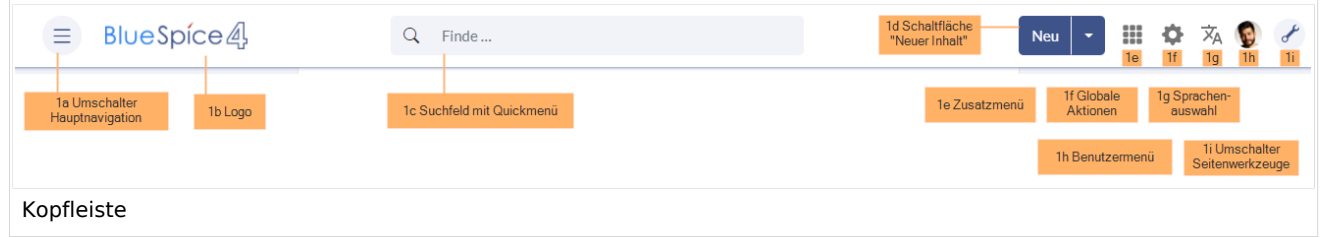

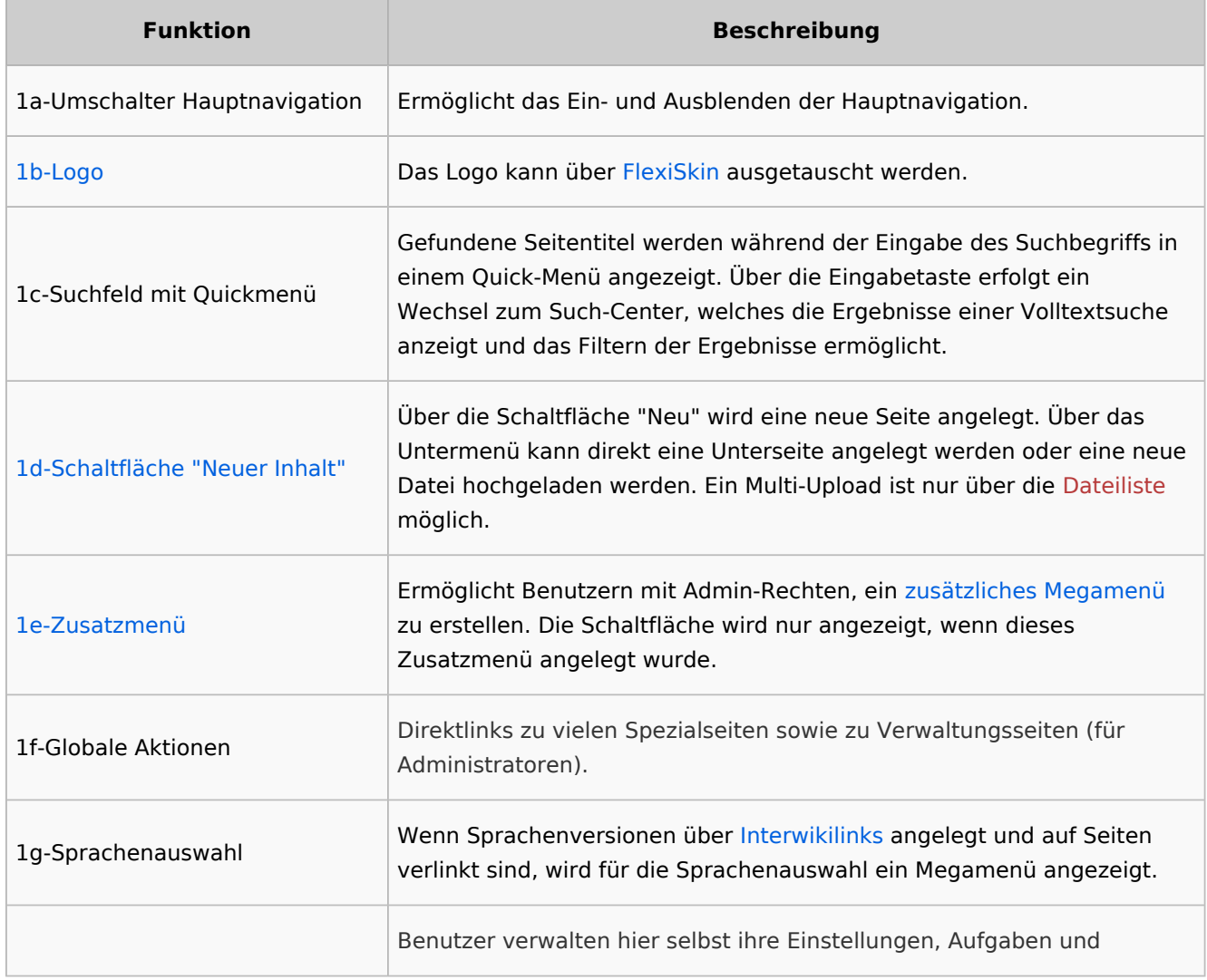

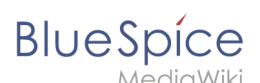

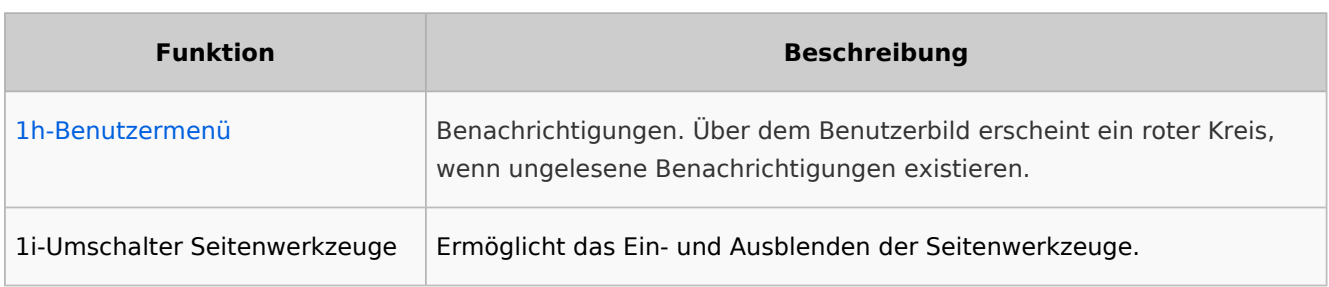

# <span id="page-8-0"></span>Hauptnavigation

Die Links zu den wichtigsten Wikiseiten werden hier angezeigt. Administratoren können die [Hauptnavigation anpassen.](https://de.wiki.bluespice.com/wiki/Handbuch:Erweiterung/BlueSpiceDiscovery/Hauptnavigation_anpassen)

# <span id="page-8-1"></span>Seitenwerkzeuge

Der Bereich mit den Seitenwerkzeugen enthält alle Aktionen, die auf einer Seite ausgeführt werden können. Zusätzlich können Informationen wie die Versionsgeschichte oder die Seiteninformationen von hier aus aufgerufen werden.

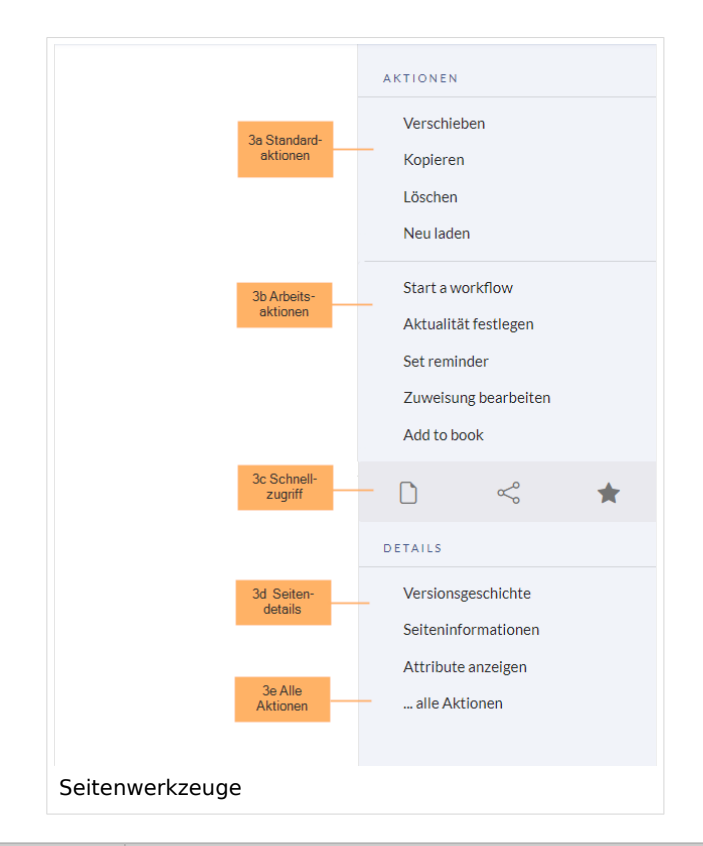

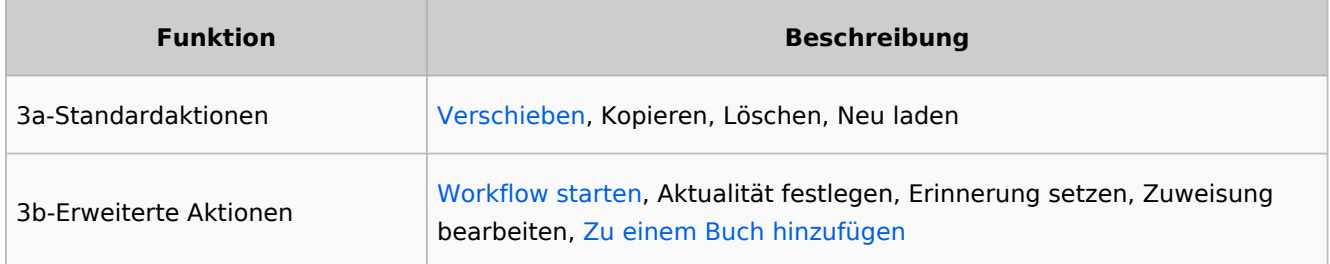

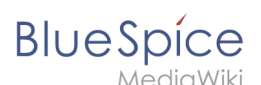

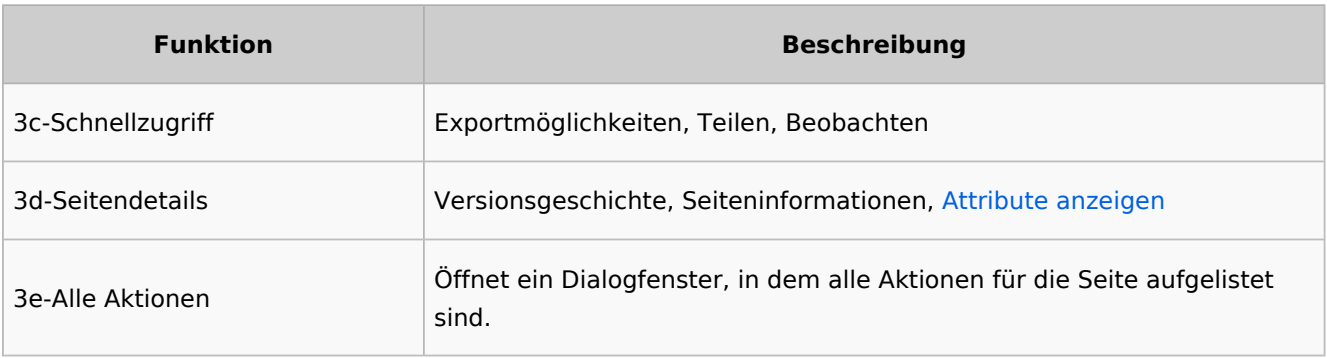

### <span id="page-9-0"></span>Arbeitsbereich

### <span id="page-9-1"></span>**Breadcrumb-Navigation**

Die Breadcrumb-Navigation am Beginn des Arbeitsbereichs besteht aus Links, die den Pfad einer Seite wie folgt abbilden:

### Namensraum (=Wurzelknoten) > Seitenname > Unterseite Ebene 1 > ... > Unterseite Ebene x

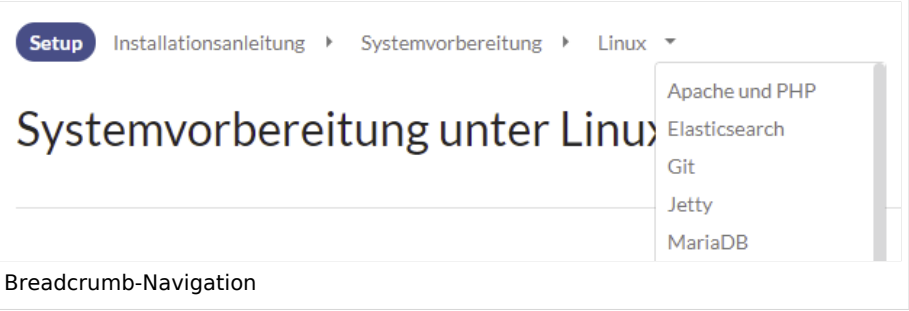

Wenn die Seite *<Namensraum>:Hauptseite* (Sprachvariationen: en:*Main\_Page* / fr:*Accueil* / zh:) existiert, verlinkt der Wurzelknoten zu dieser Seite.

Wenn diese Seite nicht existiert, verlinkt der Wurzelknoten zur Seite "Alle Seiten" (*Special: Allpages*) des entsprechenden Namensraums. Soll der Wurzelknoten zu einer anderen Seite (z.B. *<Namensraum>:Portal)* verlinken, so muss diese Seite zur Seite *<Namensraum>:Hauptseite* weitergeleitet werden.

### Ergänzungsbereich

Im Ergänzungsbereich werden bis BlueSpice 4.2 die Diskussionen und die Seitenanhänge angezeigt. Ab Version 4.2 werden nur noch die Diskussionen angezeigt. Die Anhänge werden nun über ein <attachements>-Tag direkt auf der Seite eingebunden.

### **Ergänzungsbereich ausblenden**

Um den Ergänzungbereich auszublenden, können folgende CSS-Regeln zur Seite *MediaWiki: Common.css* hinzugefügt werden:

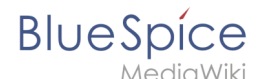

Gesamten Bereich ausblenden:

```
#data-after-content {display:none} /*Diskussionen und Anhänge ausblenden */
```
Nur Diskussionen ausblenden:

```
#social-topics-cnt {display:none} /* nur Diskussionen ausblenden */
```
Die genannten Bereiche können auch pro Namensraum ausgeblendet werden, z.B.

```
.ns-0 #data-after-content, .ns-3000 #data-after-content {display:none} /*Namensraum-
spezifisch ausblenden*/
```
### Fußleiste

Die Fußleiste beinhaltet Links zu rechtlichen Informationen sowie zu externen Websites rund um MediaWiki. Die Links zu den rechtlichen Informationen können über Seiten im Namensraum *MediaWiki* von Wiki-Administratoren angepasst werden.

**[Anpassen der Fußleiste](https://de.wiki.bluespice.com/wiki/Handbuch:Erweiterung/BlueSpiceDiscovery/Fu%C3%9Fleiste)** 

[Technische Referenz: ExtensionInfo](https://de.wiki.bluespice.com/w/index.php?title=Referenz:ExtensionInfo&action=view)